**УТВЕРЖДАЮ** Первый заместитель генерального директора - заместитель по научной работе ФГУП «ВНИИФТРИ» А.Н. Щипунов 2016 г.  $O<sub>9</sub>$ 

# Комплексы аппаратно-программные контроля и фотовидеофиксации нарушений правил дорожного движения с системой распознавания государственных регистрационных знаков «СТРИЖ-С01»

Методика поверки

4278-001-17195054-2015 MII

## **СОДЕРЖАНИЕ**

- 1

 $\mathcal{A}^{\text{max}}_{\text{max}}$  and  $\mathcal{A}^{\text{max}}_{\text{max}}$ 

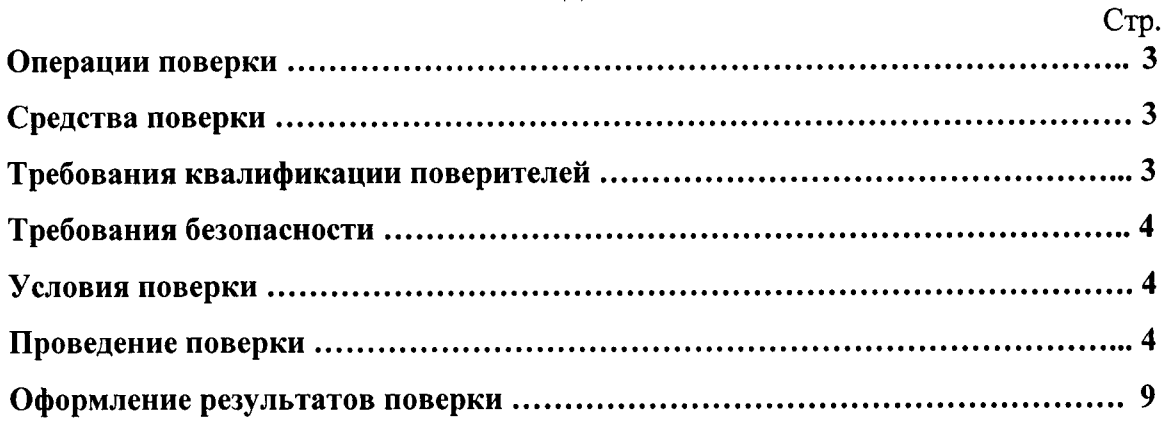

Комплексы аппаратно-программные Настоящая методика распространяется на контроля и фотовидеофиксации нарушений правил дорожного движения с системой распознавания государственных регистрационных знаков «СТРИЖ-С01» (в дальнейшем комплекс «СТРИЖ-С01») и устанавливает методы и средства их первичной и периодической поверок.

Интервал между поверками - 2 года.

## 1 Операции поверки

1.1 При проведении поверки должны производиться операции, указанные в таблице

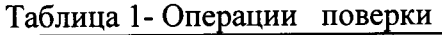

 $\mathbf{1}$ .

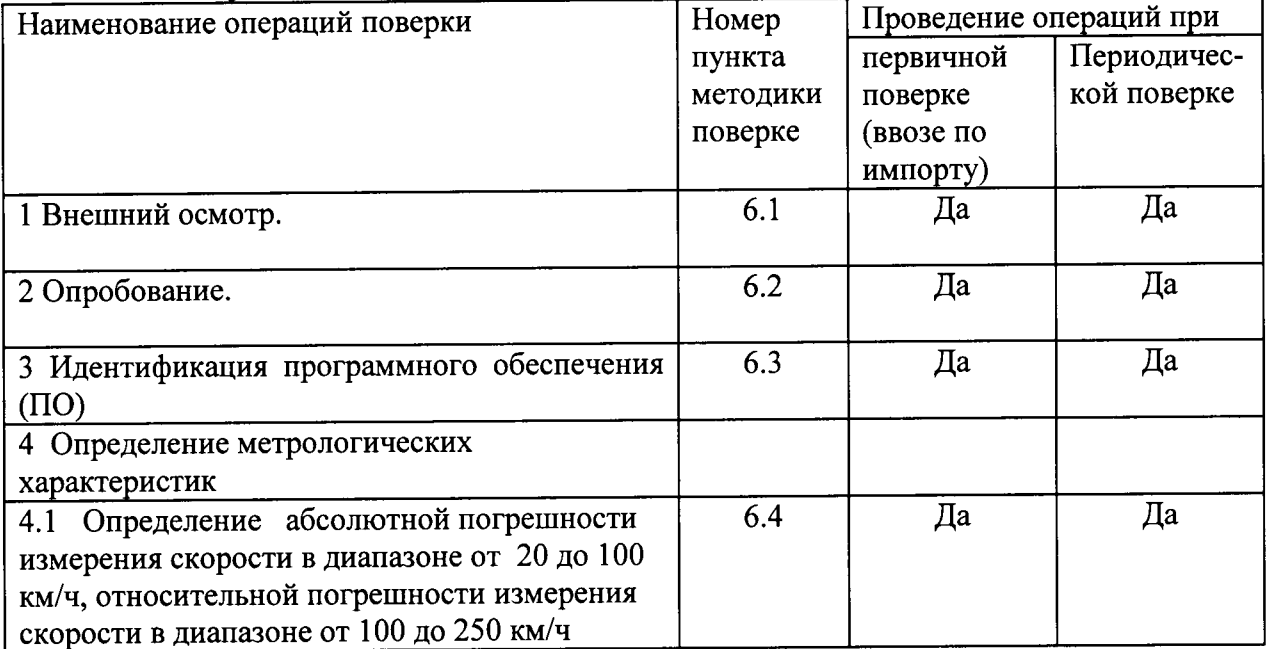

1.2 При отрицательных результатах поверки по любому пункту таблицы 1 измеритель скорости бракуется и направляется в ремонт.

## 2 Средства поверки.

2.1 Рекомендуемые средства поверки приведены в таблице 2.

### Таблица 2

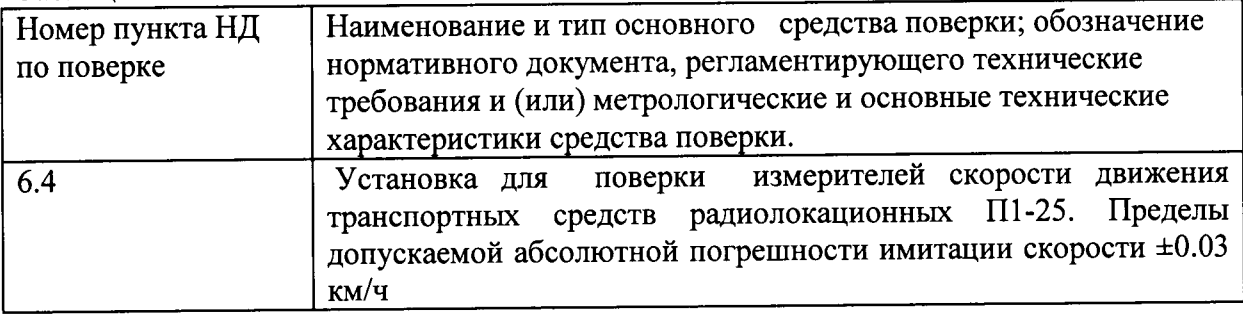

2.2 Вместо указанных в таблице 2 средств поверки допускается применять другие аналогичные средства поверки, обеспечивающие определение метрологических характеристик с требуемой погрешностью.

2.3 Все средства поверки должны быть исправны, применяемые при поверке средства измерений и рабочие эталоны должны быть поверены и иметь свидетельства о поверке с неистекшим сроком действия на время проведения поверки или оттиск поверительного клейма на приборе или в документации.

#### 3 Требования безопасности.

3.1 При проведении поверки должны быть соблюдены меры безопасности, указанные в инструкциях по эксплуатации средств измерений, используемых при поверке и требования СанПин 2.2.4/2.1.8-055-96.

#### 4 Условия поверки

4.1 Внешний осмотр, а также опробование измерителя скорости проводится на месте его установки. Определение метрологических характеристик радиолокационного блока проводится в лабораторных условиях.

4.2 При проведении поверки должны соблюдаться следующие условия:

- температура окружающего воздуха (20 $\pm$ 5)<sup>o</sup>C,
- относительная влажность воздуха (30-80) %,
- атмосферное давление (630-795) мм рт.ст.,
- напряжение сети  $(220\pm4, 4)$  В,
- частота сети (50 $\pm$ 0,5) Гц с содержанием гармоник не более 5 %.

4.3 Перед проведением операций поверки необходимо выполнить подготовительные работы, оговоренные в разделе "Использование по назначению" документа «Комплексы аппаратно-программные контроля и фотовидеофиксации нарушений правил дорожного движения с системой распознавания государственных регистрационных знаков «СТРИЖ-C01» Руководство по эксплуатации» и аналогичных разделах руководств по эксплуатации (РЭ) средств измерений, используемых при поверке.

#### 5 Подготовка к поверке

Поверка комплекса «СТРИЖ-С01» проводится в два этапа. Первый этап 5.1 проводится на месте установки комплекса «СТРИЖ-С01» и заключается во внешнем осмотре, опробовании и идентификации ПО комплекса «СТРИЖ-С01». На втором этапе проводится поверка радиолокационного блока комплекса в лабораторных условиях.

5.2 Подготовка к поверке на первом этапе заключается в подготовке вспомогательных средств для удобного доступа к комплексу «СТРИЖ-С01» на месте его установки.

5.3 Подготовка к поверке на втором этапе заключается в подготовке установки для поверки измерителей скорости движения транспортных средств радиолокационных  $\Pi1$ -25 к проведению работы согласно документу «Установка для поверки измерителей скорости движения транспортных средств радиолокационных П1-25. Руководство по эксплуатации» МГФК. 411723.002 РЭ.

5.4 При работе в лабораторных условиях убедиться в наличии защитного заземления всех включенных приборов.

#### 6 Проведение поверки

6.1 Внешний осмотр

При проведении внешнего осмотра проверить:

- комплектность комплекса «СТРИЖ-С01»;
- отсутствие механических повреждений;
- состояние соединительных кабелей;
- исправность и чистоту разъемов.

Комплексы «СТРИЖ-С01» неукомплектованные и имеющие дефекты, бракуются и направляются в ремонт.

6.2 Опробование.

При опробовании проверить работоспособность комплекса «СТРИЖ-С01».

Комплекс «СТРИЖ-С01» включить, согласно руководству по эксплуатации, установить

минимальный порог скорости равный 20 км/ч. После прохождении через зону действия радиолокационного сенсора транспортного средства, превысившего минимальный порог скорости, проверить функционирование световой вспышки и цифровой фотовидеокамеры.

если появляется фотография Результаты опробования считать положительными, транспортного средства, превысившего минимальный порог скорости.

6.3 Илентификация ПО комплекса «СТРИЖ-С01»

После включения комплекса «СТРИЖ-С01» по истечении 15 секунд комплекс отобразит экран авторизации и авторизировавшись оператор должен подтвердить правильность изменения настроек. Для контроля работоспособности после перехода в основное меню обязательно прохождение процедуры автоматического теста. После успешного завершения теста индицируется соответствующее сообщение и становится доступна пиктограмма «измерение» в основном меню. В информационном окне отобразится название комплекса, версия АПК, контрольная сумма и системная контрольная сумма.

Запустить программу для считывания данных с радиолокационного блока комплекса «СТРИЖ-С01». На экране компьютера появится информационное окно обслуживания радиолокационного блока комплекса «СТРИЖ-С01» на дисплее отобразится информация о программном продукте комплекса.

Сведения об идентификационных данных ПО сравнить с данными, указанными в ниже:

#### Программное обеспечение «СТРИЖ-С01»

Идентификационные данные метрологически значимой части ПО

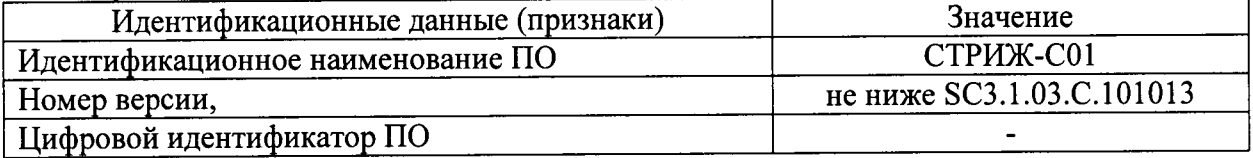

Таблица 2 - Автономное ПО для считывания данных с радиолокационного блока

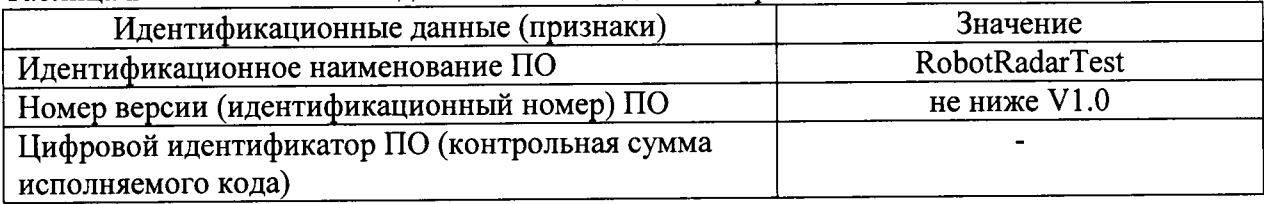

 $\Pi$ <sup>O</sup> положительными, если Результаты идентификации считать идентификационные данные ПО совпадают с данными таблиц.

6.4. Определение метрологических характеристик

6.4.1 Определение абсолютной погрешности измерения скорости в диапазоне от 20 до 100 км/ч, относительной погрешности измерения скорости в диапазоне от 100 до 250  $KM/H$ 

измерителей скорости движения 6.4.1.1 Включить установку для поверки средств радиолокационных  $\Pi1-25$ руководству согласно ee по транспортных Общий вид установки для поверки измерителей скорости движения эксплуатации. транспортных средств радиолокационных П1-25 показан на рисунке 5.

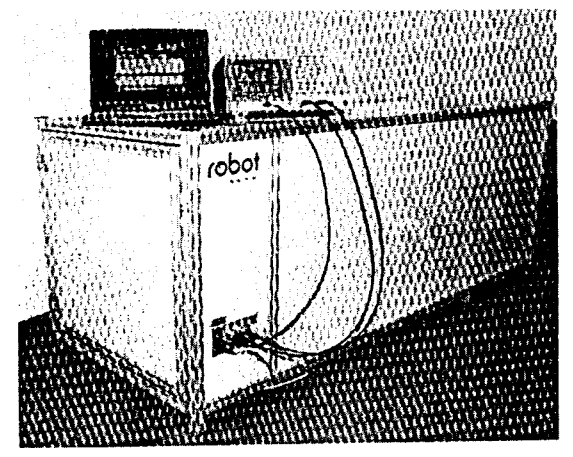

Рисунок 5 - Установка для поверки измерителей скорости движения транспортных средств радиолокационных П1-25

6.4.1.2 Разместить радиолокационный блок измерения скорости из состава комплекса «СТРИЖ-С01» в ложементе под углом 20° как показано на рисунке 6.

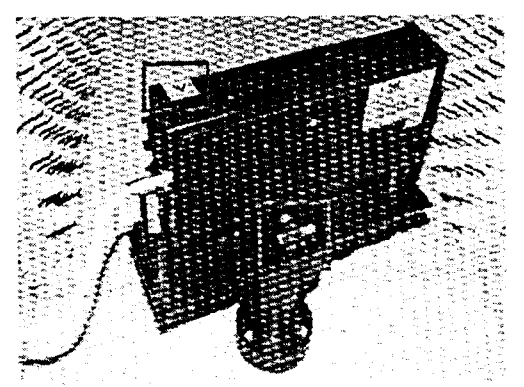

Рисунок 6 - Размещение радиолокационного блока комплекса «СТРИЖ-С01» в ложементе.

6.4.2.3 Включить питание компьютера, а также генератора Tektronix AFG 3022, и дать приборам прогреться в течении 20 мин. Включить программу «RobotRadarTest V1.0» данных радиолокационного блока измерителя скорости. На экране считывания компьютера появится информационное окно обслуживания радиолокационного блока измерителя скорости как показано на рисунке 7.

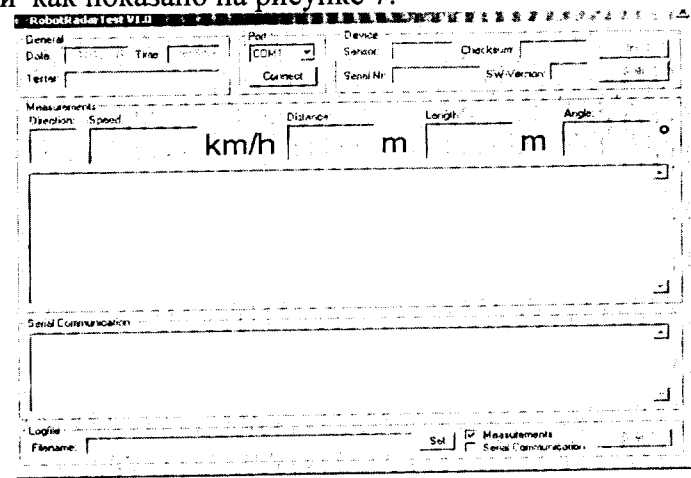

Рисунок 7 - Информационное окно обслуживания радиолокационного блока комплекса «СТРИЖ-С01»

Последовательно активировать кнопки «Connekt», «Init», «Start». Программа «RobotRadarTest V1.0» подготовлена для проведения измерений. Готовность программы к проведению измерений показана на рисунке 8.

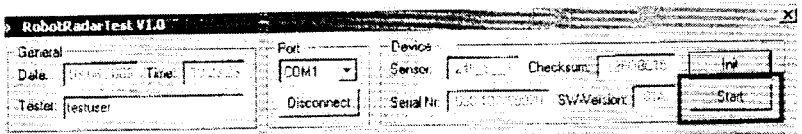

Рисунок 8 - Готовность программы «RobotRadarTest V1.0» к проведению измерений

6.4.2.4 Подготовить генератор Tektronix АFG 3022 к проведению измерений. Панель управления генератора и его дисплей отображения информации показаны на рисунке 9.

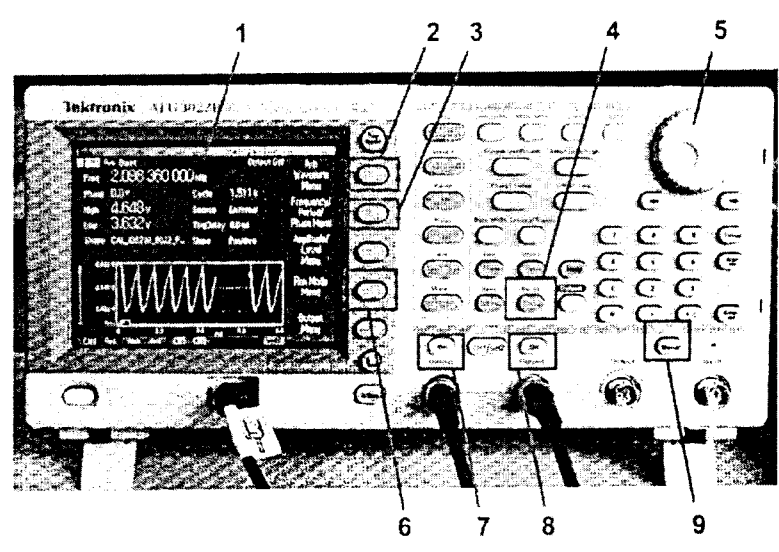

Рисунок 9 - Панель управления генератора Tektronix AFG 3022

- 1. Лисплей отображения информации
- 2. Кнопка выбора формы генерируемого сигнала
- 3. кнопка выбора частоты/ периода/ фазы генерируемого сигнала
- 4. Кнопка выбора режима работы генератора
- 5. Навигатор выбора режима
- 6. Кнопка выбора уровня амплитуды генерируемого сигнала
- 7. Кнопка включения первого канала
- 8. Кнопка включения второго канала
- 9. Кнопка включения режима генерации

6.4.2.5 Включить кнопку 4 выбора режима работы генератора, навигатором выбора режима 5 установить режим работы генератора «Внутренний». Включить кнопку выбора канала в положение «СН1». Кнопкой выбора формы генерируемого сигнала выбрать форму сигнала «синус», кнопкой «пачка» установить длительност пачки 0,7 мс.

6.4.2.6 Включить кнопку 3 выбора частоты/ периода/ фазы генерируемого сигнала, навигатором выбора режима 5 установить выбор частоты. При помощи кнопок цифрового набора установить частоту 839,2 кГц, соответствующую значению имитируемой скорости 20 км/ч (в соответствии с таблицей 3),

частоты/ периода/ фазы генерируемого 6.4.2.7 Включить кнопку 3 выбора выбора режима 5 установить выбор фазы. Значение фазы сигнала. навигатором устанавить равным 0°.

6.4.2.8 Включить кнопку 6 выбора уровня амплитуды генерируемого сигнала. Установить минимальное значение амплитуды плюс 4,53 В, максимальное значение амплитуды 5,585 В.

6.4.2.9 Включить кнопку выбора канала в положение «СН2». Последовательно проделать операции по п.п.6.4.1.3 - 6.4.1.8

6.4.2.10 Включить кнопки 7 и 8 активирования первого и второго каналов соответственно.

6.4.2.11 Одноразовое нажатие кнопки 9 включения режима генерирования имитирует прохождение транспортного средства в зоне действия измерителя скорости, формируя длительность пачки управляющих синусоидальных сигналов на частоте соответствующей имитируемой скорости равной 0,7 мсек.

На экране компьютера в информационном окне считать значение 6.4.2.12 измеренной скорости поверяемым измерителем скорости. В области «Measurement» программы «RobotRadarTest V1.0» отобразится измеренная скорость, как показано на рисунке 10.

| -Genoral          | Date: [0] 08 Turl , Time: [0] 15 26 b                                    | an an Institution of the <b>Port</b> is<br>Тсамт | - Device<br>Service: 135 | Checksum: Lister                                  |        | m           |
|-------------------|--------------------------------------------------------------------------|--------------------------------------------------|--------------------------|---------------------------------------------------|--------|-------------|
| Tester: Itesturer |                                                                          |                                                  |                          | Discormed   Senal Nr.   San The Control Swiftmach | -1466  | <b>Stan</b> |
| Measurements-     | Drachan Socce                                                            |                                                  | <b>Distance:</b>         | lenth-                                            | Angle: |             |
| Λ                 |                                                                          |                                                  | 100.0 km/h干## # m 10.0   |                                                   |        |             |
|                   |                                                                          |                                                  | www.3tsit Meacurement    |                                                   |        |             |
|                   | Speed = 100.0 km/h Length = 10 m;                                        |                                                  |                          |                                                   |        |             |
|                   | Speed = 100 0 Fm/h Length = 10 m;                                        |                                                  |                          |                                                   |        |             |
|                   |                                                                          |                                                  |                          |                                                   |        |             |
|                   | Speed + 100.0 km/h; Length = 10 m,                                       |                                                  |                          |                                                   |        |             |
|                   | Speed = 100.0 km/h Length = 10 m.                                        |                                                  |                          |                                                   |        |             |
|                   | Speed = 100.0 km/h; Length = 10 m.<br>Speed = 100,0 km/h; Length = 10 m; |                                                  |                          |                                                   |        |             |

Рисунок 10 - Отображение измеренной скорости

6.4.2.13 Последовательно проделать операции по п.п.6.4.2.3 - 6.4.2.12 для всех значений доплеровской частоты, соответствующих значениям имитируемой скорости указанным в таблице 3.

6.4.2.14 Результаты поверки считать положительными, если измеренные значения скорости находятся в пределах, указанных в таблице 3.

Измеренная радиолокационным блоком измерений скорости скорость должна находится в пределах, указанных в таблице 3.

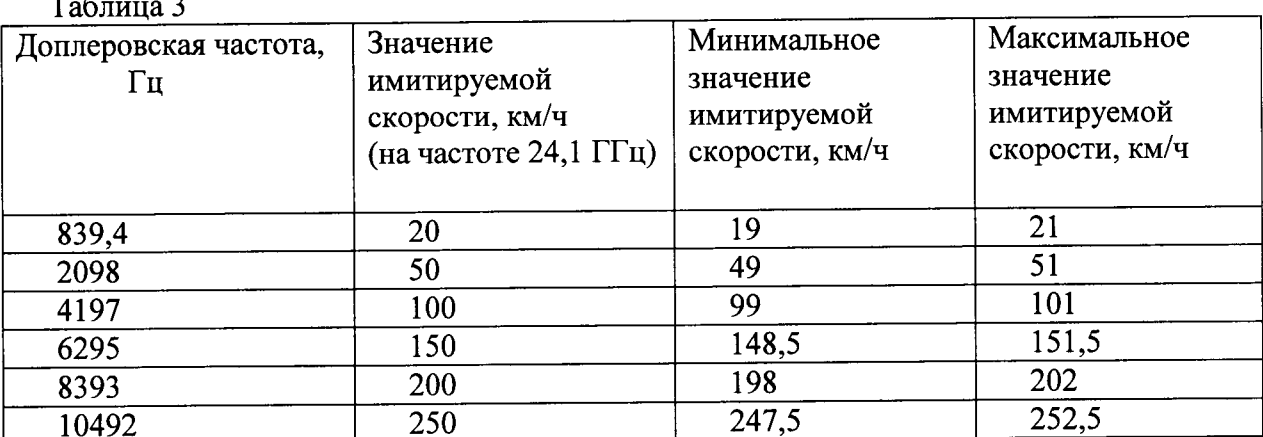

 $\sim$ 

## 7. Оформление результатов поверки

7.1 На комплекс, прошедший поверку с положительными результатами, выдается свидетельство о поверке установленной формы.

7.2 При отрицательных результатах поверки комплекс к применению не допускается и на него выдается извещение о непригодности с указанием причины забракования.

Заместитель начальника НИО-10 начальник НИЦ

Э.Ф. Хамадулин